**Televic Education**

# **How to start interpreterQ**

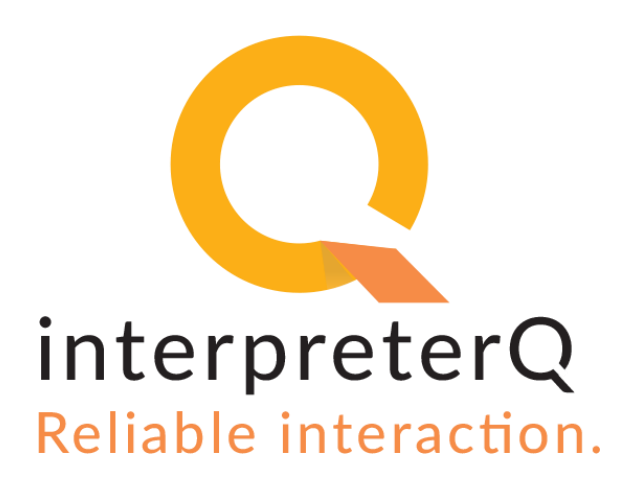

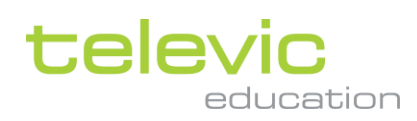

#### <span id="page-1-0"></span>**Version**

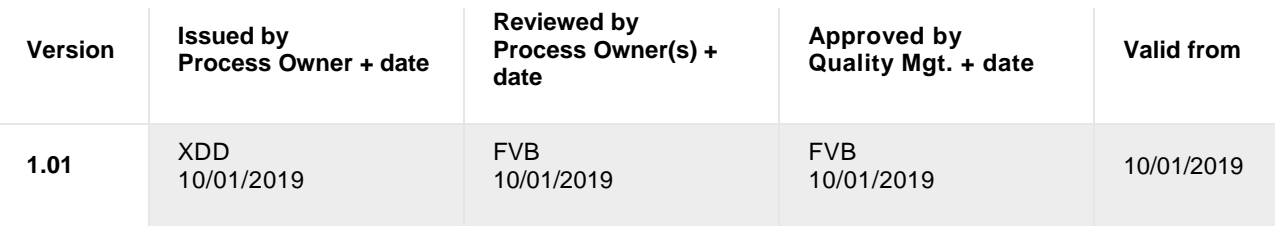

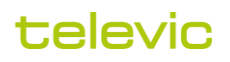

## <span id="page-2-0"></span>**Table of contents**

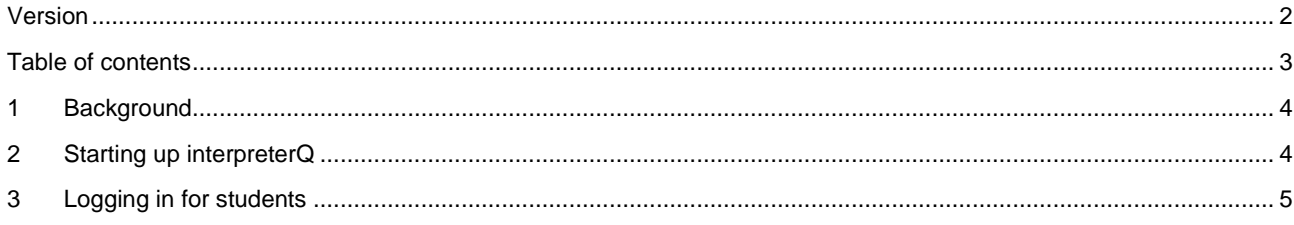

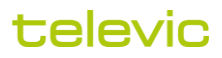

## <span id="page-3-0"></span>**1 Background**

The Televic Plixus system remains switched on at all times, in order to get started easily.

<span id="page-3-1"></span>For more details on how to start up the full conference system after a school holiday, see the separate manual "**How to start up the conference training system**"

### **2 Starting up interpreterQ**

To start up the interpreterQ software :

- 1. Start the teacher computer.
- 2. Log in to the teacher computer with the user account you received from the university.
- 3. If the ICC ("Interpreter Control Center") does not start automatically, start the application by double-clicking the ICC icon.

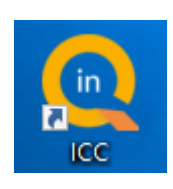

4. If you want to use a different user interface language than that of the computer, you can change it by clicking the **Account** icon:

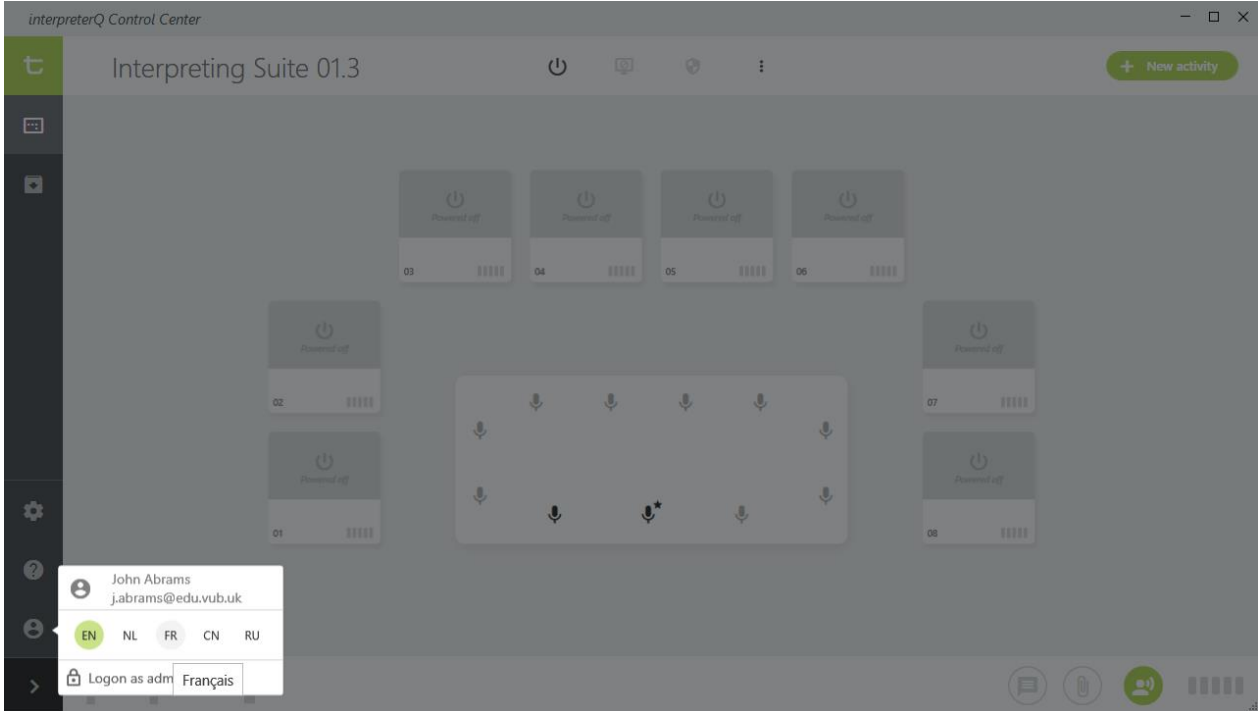

televic

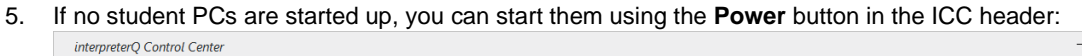

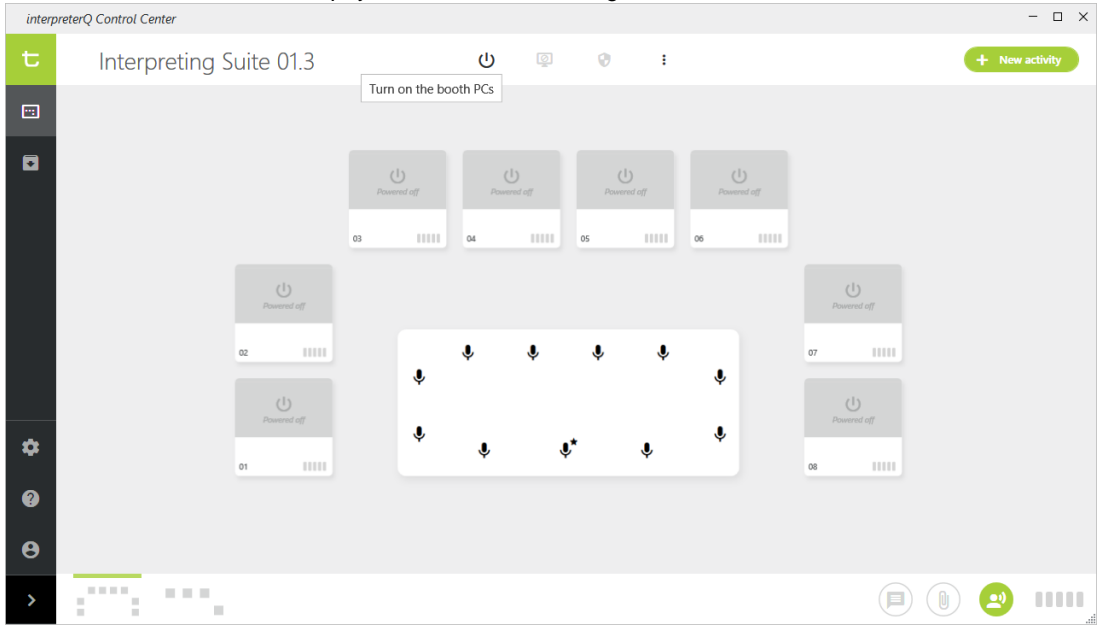

*ICC classroom view with no student PCs started*

## <span id="page-4-0"></span>**3 Logging in for students**

When the students arrive in the booths they can log in with their Windows account. Once logged in, the student PC desktops become visible in the ICC classroom view and the student names appear on the booth representations.

|                   | interpreterQ Control Center           |                          |                    |                     |                         |                         |                   |                                                                                                    |             |                  | $- \quad \square \quad \times$ |
|-------------------|---------------------------------------|--------------------------|--------------------|---------------------|-------------------------|-------------------------|-------------------|----------------------------------------------------------------------------------------------------|-------------|------------------|--------------------------------|
| t                 | Interpreting Suite 01.3               |                          | $\mathbf 0$        | $\mathbb{Q}$        | $\bullet$               | $\mathbb{R}$            |                   |                                                                                                    |             | $+$ New activity |                                |
| $\Box$            |                                       |                          |                    |                     |                         |                         |                   |                                                                                                    |             |                  |                                |
| O                 |                                       | Tom Campbell<br>шш<br>03 | Henry McLean<br>04 | 11111               | Nicole Chandler<br>05   | 11111.                  | Terry Price<br>06 | $\begin{array}{c} \textcolor{red}{\textbf{  }} \textcolor{blue}{\textbf{  }} \textcolor{blue}{\textbf{  }} \textcolor{blue}{\textbf{  }} \end{array}$ |             |                  |                                |
|                   | Thomas Lafayette<br><b>HIII</b><br>02 | $\pmb{\Downarrow}$       | $\ddot{\bullet}$   | $\ddot{\mathbf{v}}$ | $\overline{\mathbf{v}}$ | $\overline{\mathbf{v}}$ | $\ddot{\bullet}$  | Elliot Vincent<br>07                                                                                                    | <b>HILL</b> |                  |                                |
| ☆                 | Irene Frost<br>11111<br>$_{01}$       | $\mathbf{v}$             | $\mathbf{J}$       |                     | $\mathbf{J}^*$          | $\ddot{\bullet}$        | $\mathbf{v}$      | Louie Conway<br>$_{08}$                                                                                                    | 11111       |                  |                                |
| ◉                 |                                       |                          |                    |                     |                         |                         |                   |                                                                                                    |             |                  |                                |
| $\mathbf{\Theta}$ |                                       |                          |                    |                     |                         |                         |                   |                                                                                                    |             |                  |                                |
| $\rightarrow$     | F.<br>٠                               |                          |                    |                     |                         |                         |                   |                                                                                                    | ⋿           | Û                | 11111<br>$\alpha^2$            |

*ICC classroom view with students logged in*

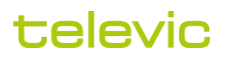

**Note**: When 2 students are using the same (dual) booth, it is recommended to have both students log in to the application separately, instead of using the Windows account of one student. For more details see the separate manual "**Using dual booths**".